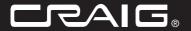

# 4GB MP3 PLUS VIDEO PLAYER WITH 2.8 inch (7.11cm) COLOR TOUCH SCREEN DISPLAY

Owner's Manual

PLEASE READ BEFORE OPERATING THIS EQUIPMENT.

Model: CMP621F

Download from Www.Somanuals.com. All Manuals Search And Download

# **IMPORTANT SAFETY INSTRUCTIONS**

Before using the unit, be sure to read all operating instructions carefully. Please note that these are general precautions and may not pertain to your unit. For example, this unit may not have the capability to be connected to an outdoor antenna.

- Read these instructions.
   All the safety and operating instructions should be read before the product is operated.
- Keep these instructions.
   The safety and operating instructions should be retained for future reference.
- Heed all warnings.
   All warnings on the product and in the operating instructions should be adhered to.
- Follow all instructions.
   All operating and use instructions should be followed.
- 5) Do not use this apparatus near water. Do not use this product near water and moisture, for example near a bathtub, washbowl, kitchen sink or laundry tub; in a wet basement; or near a swimming pool.
- Clean only with dry cloth. Unplug this product from the wall outlet before cleaning. Do not use liquid cleaners or aerosol cleaners. Use a dry cloth for cleaning.
- 7) Do not block any vontilation openings. Install in accordance with the manufacturer's instructions. Slots and openings in the cabinet and in the back or bottom are provided for ventilation, to ensure reliable operation of the product and to protect it from overheating. These openings must not be blocked or covered. The openings should never be blocked by placing the product on a bed, solar, rug or other similar surface. This product should never be placed near or over a radiator or

- heat source. This product should not be placed in a built-in installation such as a bookcase or rack unless proper ventilation is provided or the manufacturer's instructions have been adhered to.
- B) Do not install near any heat sources such as radiators, heat registers, stoves, or other apparatus (including amplifiers) that produce heat.
- 9) Do not defeat the safety purpose of the polarized or grounding-type plug. A polarized plug has two blades with one wider than the other. A grounding type plug has two blades and a third grounding prong. The wide blade or the third prong are provided for your safety. If the provided plug does not fit into your outlet, consult an electrician for replacement of the obsolete outlet.
- Protect the power cord from being walked on or pinched particularly at plugs, convenience receptacles, and the point where they exit from the apparatus.
- 11) Only use attachments/accessories specified by the manufacturer.
- 12) Use only with the cart, stand, tripod, bracket, or table specified by the manufacturer, or sold with the apparatus. When a cart is used, use caution when moving the cart/apparatus combination to avoid injury from tip-

An appliance and cart combination should be moved with care. Quick Stops, excessive force and uneven surfaces may cause the appliance and cart combination to overfure.

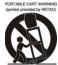

# **IMPORTANT SAFETY INSTRUCTIONS**

- Unplug this apparatus during lightning storms or when unused for long periods of time.
  - To protect your product from a lightning storm, or when it is left unattended and unused for long periods of time, unplug it from the wall outlet and disconnect the antenna or cable system. This will prevent damage to the product due to lighting and power-line surges.
- 14) Refer all servicing to qualified service personnel. Servicing is required when the apparatus has been damaged in any way, such as power-supply cord or plug is damaged, liquid has been spilled or objects have fallen into the apparatus, the apparatus has been exposed to rain or moisture does not operate normally, or has been dropped.
- 15) Power source
  - This product should be operated only from the type of power source indicated on the marking label. If you are not sure of the type of power supply to your home, consult your appliance dealer or local power company. For products intended to operate from battery power, or other source, refer to the operation instructions.
- 16) Power lines
  - An outside antenna system should not be located in the vicinity of overhead power lines or other electric light or power circuits, or where it can fall into such power lines or circuits. When installing an outside antenna system, extreme care should be taken to keep from touching such power line or circuits as contact with them might be fatal.
- 17) Overloading
  - Do not overload wall outlets and extension cords as this can result in a risk of fire or electric shock.

- 18) Object and liquid entry Never push objects of any kind into this product through openings as they may touch dangerous voltage points or short out parts that could result in fire or electric shock. Never spill or spray any type of liquid on the product.
- 19) Outdoor antenna grounding If an outside antenna is connected to the product, be sure the antenna system is grounded so as to provide some protection against voltage surges and built up static charges. Section 810 of the National Electric Code ANSI/NFPA 70 provides information with respect to proper to grounding of the mast and supporting structure, grounding of the lead-in wire to an antenna discharge product, size of grounding conductors, location of antenna discharge product, connection to grounding electrodes and requirements for the grounding electrodes.

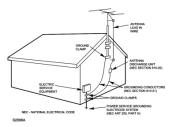

# **IMPORTANT SAFETY INSTRUCTIONS**

#### 20) Service

Do not attempt to service this product yourself as opening or removing covers may expose you to dangerous voltage or other hazards, Refer all servicing to qualified service personnel.

#### 21) Replacement parts

When replacement parts are required, be sure the service technician uses replacement parts specified by the manufacturer or those that have the same characteristics as the original parts. Unauthorized substitutions may result in fire or electric shock or other hazards.

- 22) Safety check
  - Upon completion of any service or repairs to this product, ask the service technician to perform safety checks to determine that the product is in proper operation condition.
- Wall or ceiling mounting
   The product should be mounted to a wall or ceiling only as recommended by the manufacturer.
- 24) Damage requiring service Unplug this product from the wall outlet and refer service to qualified service personnel under the following conditions.
  - a) When the power-supply cord or plug is damaged.
  - b) If liquid has been spilled or objects have fallen into the product.
  - If the product has been exposed to rain or water

- d) If the product does not operate normally by following the operating instructions. Adjust only those controls that are overed by the operating instructions, as an adjustment of other controls may result in damage and will and require extensive work by a qualified technician to restore in the product to its normal operation.
- If the product has been dropped or the cabinet has been damaged.
- f) When the product exhibits a distinct change in performance-this indicates a need for service.
- 25) Note to CATV system installer This reminder is provided to call the CATV system installer's attention to Article 820-40 of the NEC that provides guidelines for proper grounding and, in particular, specifies that the cable ground shall be connected to the grounding system of the building, as close to the point of cable entry as practical.

# **PRECAUTIONS**

#### COPYRIGHT

Distributing copies of Photos, musics or videos tracks without permission is a violation of international copyright laws.

#### SAFETY:

- Vibration experienced during walking or exercising will not affect the player. However, dropping the
  player or dropping a heavy object on the player may result in damage or sound distortion.
- Avoid spilling any liquid onto or into the player.
- Do not leave the player in a location near heat sources; in a location subject to direct sunlight, excessive dust, sand, moisture, rain or mechanical shock; on an unlevel surface; or in a car with the windows closed during periods of excessive heat.

#### ROAD SAFETY:

Do not use headphones while driving, cycling or operating any motorized vehicle. It may create a traffic hazard and it is illegal in some areas. It can be potentially dangerous to play your headset at a high volume while walking, especially at pedestrian crossing. You should exercise extreme caution or discontinue use in potentially hazardous situations.

#### ECC WARNING:

This equipment has been tested and found to comply with the limits for a Class B digital device, pursuant to Part 15 of the FCC Rules. These limits are designed to provide reasonable protection against harmful interference in a residential installation. This equipment generates, uses and can radiate radio frequency energy and, if not installed and used in a accordance with the instructions, may cause harmful interference to radio communications. However, there is no guarantee that interference will not occur in a particular installation. If this equipment does cause harmful interference to radio or television reception, which can be determined by turning the equipment off and on, the user is encouraged to try to correct the interference by one or more of the following measures:

- · Regrient or relocate the receiving antenna.
- · Increase the separation between the equipment and receiver.
- Connect the equipment into an outlet on a circuit different from that to which the receiver is connected.
- · Consult the dealer or an experienced radio/TV technician for help.

This device complies with Part 15 of the FCC Rules. Operation is subject to the following two conditions:

- This device may not cause harmful interference, and
- This device must accept any interference received, including interference that may cause undesired
  operation.

Modification not authorized by the manufacturer may void user's authority to operate this device.

#### Dear Customer:

Selecting fine audio equipment such as the unit you've just purchased is only the start of your musical enjoyment. Now it's time to consider how you can maximize the fun and excitement your equipment offers. This manufacturer and the Electronic Industries Association's Consumer Electronics Group want you to get the most out of your equipment by playing it at a safe level. One that lets the sound come through loud and clear without annoying blaring or distortion and, most importantly, without affecting your sensitive hearing.

Sound can be deceiving. Over time your hearing "comfort level" adapts to higher volumes of sound. So what sounds "normal" can actually be loud and harmful to your hearing. Guard against this by setting your equipment at a safe level

#### To establish a safe level:

BEFORE your hearing adapts.

- Start your volume control at a low setting.
- Slowly increases the sound until you can hear it comfortably and clearly, and without distortion.

#### Once you have established a comfortable sound level:

· Set the dial and leave it there.

Taking a minute to do this now will help to prevent hearing damage or loss in the future. After all, we want you listening for lifetime.

## We Want You Listening For A Lifetime:

Use wisely, your new sound equipment will provide a lifetime of fun and enjoyment. Since hearing damage from loud noise is often undetectable until it is too late, this manufacturer and the Electronic Industries Association's Consumer Electronic Group recommend you avoid prolonged exposure to excessive noise. This list of sound levels is included for your protection.

## Decibel

| Level | Example                                                          |
|-------|------------------------------------------------------------------|
| 30    | Quiet library, soft whispers                                     |
| 40    | Living room, refrigerators, bedroom away from traffic            |
| 50    | Light traffic, normal conversation, quiet office                 |
| 60    | Air conditioner at 20 feet, sewing machine                       |
| 70    | Vacuum cleaner, hair dryer, noisy restaurant                     |
| 80    | Average city traffic, garbage disposals, alarm clock at two feet |
|       |                                                                  |

# THE FOLLOWING NOISES CAN BE DANGEROUS UNDER CONSTANT EXPOSURE:

| 90  | Subway, motorcycle, truck traffic, lawn mower       |
|-----|-----------------------------------------------------|
| 100 | Garbage truck, chain saw, pneumatic drill           |
| 120 | Rock band concert in front of speakers, thunderclap |
| 140 | Gunshot blast, jet engine                           |
| 180 | Rocket launching pad                                |

Information courtesy of the Deafness Research Foundation.

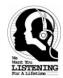

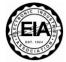

Download from Www.Somanuals.com. All Manuals Search And Download.

# **Location of controls**

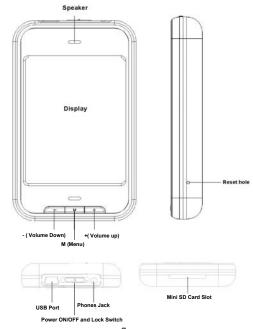

Download from Www.Somanuals.com. All Manuals Search And Download.

# Using the touch screen

Tap the correspondence button on the touch screen with your fingertip.

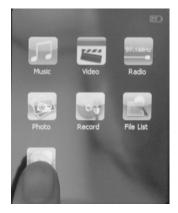

#### Notes:

- Do not use force when touching the touch screen, as it may cause damage to the screen.
- To avoid damage to the touch screen, do not use any object other than your fingers to operate it.
- 3. Do not tap on the touch screen if your fingers are not clean.
- 4. Do not tap on the touch screen with gloves on.
- The touch screen may not function if you use a fingernail or other instruments such as a ballpoint pen.

# **Battery Recharge**

The player has a built-in DC 3.7V, 600 mAH Lithium-ion Polymer battery. Recharge as follows:

- ~ Connect the player to the computer using the supplied USB cable.
- ~ The display on the unit will show as below and will start charging automatically.

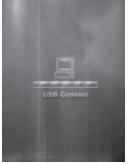

#### Notes:

Your battery will last longer if you follow these simple guidelines for caring for and storing it.

- A. For normal charge, it need approximate 4 hours.
- B. Recharge and store the battery within the temperature range of 5°C~35°C (40°F~95°F).
- C. Do not overcharge (longer than 12 hours). Excessive charging or discharging may shorten the battery's life.
- D. Battery life naturally shortens slowly over time.
- E. If you are charging the player while it is connected to a laptop computer, make sure the laptop's battery is also fully charged or that the laptop is plugged into its power source.
- F. The battery is not charged in the PC Standby mode or when the hardware is safely removed.
- G. The rechargeable battery incorporated in this product is not user replaceable.

# **Battery Indicator**

= Battery full power.

= Battery empty, connect the unit to the computer for recharging. It would take about 4 hours to fully recharge the battery. During charging, you can playback the music, videos or photos at the same time.

# **Transferring Files**

Before you getting start to playback music, videos or photos, you should transfer those files into the player as:

- 1. Connect the player to the computer by the supplied USB connection cable.
- 2. Download the specific files into the player as download the files to others portable device.
- 3. After downloaded, disconnect the unit from computer.

#### Note:

 $\sim$  All the downloaded files in this setting will stored in the Root Directory in the player. You can also to created the new folders by yourself as desire.

## WIN98 Driver

If the operation system of your computer is Window 98, installed the supplied Window 98 Driver in the supplier CD to your computer as:

- Insert the supplied installation CD into the CD Drive in your computer; the List of Folders in the CD will appear
  on the computer's screen automatically.
- 2. Selected the "WIN 98 DRIVER" and enter.
- 3. Selected and double click "Msien.exe" and follow the on-screen instructions to install the software.

#### Mini SD card

This unit support Mini SD Memory Card (Up to 4GB, Cards not included) for extending the memories size, insert a Mini SD card into the card slot as the figure below:

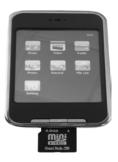

#### Notes:

- A. Insert the card into the card slot as the direction shown on the rear of unit.
- B. To take out the card, press the card until a "Click" is heard then pull out the card.
- C. Before replacing the storage card, make sure the unit has been powered off.
- D. When inserting the storage card, make sure the direction you selected is correct. Never insert violently to avoid damaging the card or the unit. If it doesn't work, please check if the direction is correct
- E. When the card is used for the first time, or it has been used in other device, please format it first through the Computer. You are also needs downloaded the desired musics, photos and movie into the card before installed to to unit

Important: Formatting the Mini SD Card will delete all the data on the card. Download the data to your computer before formatting the card.

# Operation

#### Power on

Slide the POWER Switch to right and hold approximate 3 seconds until the display turn on then release the switch.

#### Power off

In stop mode, slide the POWER Switch to right and hold until "Bye Bye" appear on the display .

Download from Www.Somanuals.com. All Manuals Search And Download.

#### Hold

To avoid the control buttons were presses by accident, lock it by:

- ~ Slide the POWER Switch to HOLD position to active the lock function. " ? will appear on the screen.
- ~ Slide the POWER Switch to center position to release the lock, " multiple will disappear on the screen.

#### Volume Control

During playback, press the +/- (Volume) buttons on the front of unit or tap the volume +/- buttons on the screen to adjust the volume.

#### Reset

If the unit is halt or the display becomes to abnormal. Press the RESET button by a small screwdriver (not included) to reset the unit.

# Main Menu

When power on the unit, the main menu will appear on the screen as below:

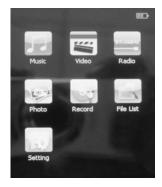

# **Setting Menu:**

Tap the Setting button, the follow menu will appear on the screen:

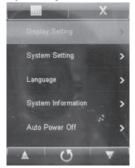

Tap the desired function twice to enter. Set the functions as below:

| Display Setting | Power Saving<br>Mode | Tap the ▼ or ▲ icon on the screen to set the timer to 5 seconds  |
|-----------------|----------------------|------------------------------------------------------------------|
|                 |                      | - 30 seconds or Always On then tap the selected icon to confirm. |
|                 |                      | Tap the ( icon to save the setting and exit or tap the ( icon)   |
|                 |                      | icon return to previously menu.                                  |
|                 |                      | Note: When the timer was set, the screen will turn off           |
|                 |                      | automatically as the time setting. To turn the screen back, tap  |
|                 |                      | the screen.                                                      |

|                       | Brightness         | Tap the $\nabla$ or $\triangle$ icon on the screen to set the brightness level to $1-5$ then tap the selected icon to confirm. Tap the ( into the setting and exit or tap the ( into the return to previously menu. |
|-----------------------|--------------------|----------------------------------------------------------------------------------------------------|
| System setting        | Default<br>Setting | Tap Yes on the screen to reset all settings to default settings.  Tap the ( ) icon to exit or tap the ( ) icon return to previously menu.  Tap No on the screen to exit without any changes.                        |
|                       | Touch calibration  | Tap the red crosses (Total 5) on the screen then tap the ( icon to save the setting and exit or tap the ( i) icon return to previously menu.                                                                        |
| Language              |                    | Tap the selected language on the screen twice then tap the ( ) icon to save the setting and exit or tap the ( ) icon return to previously menu.                                                                     |
| System<br>Information |                    | Read the information of the software. Tap the ( ) icon to exit or tap the ( ) icon return to previously menu.                                                                                                    |
| Auto power off        |                    | <ul> <li>Tap the ▼ or ▲ icon on the screen to set the timer to 3 – 20 Minutes or No auto Power off then tap the selected icon to confirm.</li> <li>Tap the (</li></ul>                                              |

# Music Playback:

If Music is selected, the below menu will appear on the screen, select and play the desired song as follows:

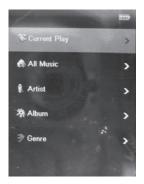

Tan the  $\nabla$  or A icon and the correspondence icon to choose the desired tracks as helpow.

| Tap the Vol Licon and the correspondence from to choose the desired tracks as below.                                          |                                                                                                    |  |  |
|----------------------------------------------------------------------------------------------------|----------------------------------------------------------------------------------------------------|--|--|
| Resume/Cur                                                                                                    | Tap twice to start playback the point of the music you was stopped.                                 |  |  |
| rent Play                                                                                                    | Or, tap twice resume to playback.                                                                   |  |  |
| All Music                                                                                                    | Tap twice, the music list will appear on the screen. Tap the ▼ or ▲icon on the screen               |  |  |
|                                                                                                    | o selected and highlight the desired music, tap the selected music twice to stat                    |  |  |
|                                                                                                    | playback.                                                                                           |  |  |
| Artist  • Tape twice, the artist list will appear on the screen. (The unit will grouped the to the artist list automatically) |                                                                                                    |  |  |
|                                                                                                    | <ul> <li>Tap the ▼ or ▲ icon on the screen to selected and highlight the desired artist.</li> </ul> |  |  |
|                                                                                                    | <ul> <li>Tap the ▼ or ▲icon on the screen to selected and highlight the desired song.</li> </ul>    |  |  |
|                                                                                                    | Tap the selected song twice to start playback.                                                      |  |  |

| Album       | • Tap twice, the album list will appear on the screen. (The unit will grouped the songs to the album list automatically) |  |  |  |
|-------------|----------------------------------------------------------------------------------------------------|--|--|--|
|             | <ul> <li>Tap the ▼ or ▲ icon on the screen to selected and highlight the desired album.</li> </ul>                       |  |  |  |
|             | • Tap the selected album, the song list of the selected album will appear on the screen.                                 |  |  |  |
|             | <ul> <li>Tap the ▼ or ▲ icon on the screen to selected and highlight the desired song.</li> </ul>                        |  |  |  |
|             | Tap the selected song twice to start playback.                                                                           |  |  |  |
| Genre       | • Tap twice, the genre list will appear on the screen. (The unit will grouped the songs                                  |  |  |  |
|             | to the genre list automatically)                                                                                         |  |  |  |
|             | • Tap the ▼ or ▲ icon on the screen to selected and highlight the desired genre.                                         |  |  |  |
|             | • Tap the selected genre, the song list of the selected genre will appear on the screen.                                 |  |  |  |
|             | • Tap the ▼ or ▲ icon on the screen to selected and highlight the desired song.                                          |  |  |  |
|             | • Tap the selected song twice to start playback.                                                                         |  |  |  |
| My Favorite | Tap twice, the Favorite list will appear.                                                                                |  |  |  |
|             | • Tap the $\nabla$ or $\triangle$ icon on the screen to selected and highlight the desired song.                         |  |  |  |
|             | Tap the selected song twice to start playback.                                                                           |  |  |  |
|             | Note: Added the desired songs list by by follows.                                                                        |  |  |  |
|             | <ul> <li>In All music menu, tap the ▼ or ▲icon on the screen to selected and highlight the<br/>desired song.</li> </ul>  |  |  |  |
|             | Tap the ( button to add the selected song into the favorite list.                                                        |  |  |  |
|             | Repeat the same procedures until all the desired songs were added into the list.                                         |  |  |  |
|             | • Tap the ( icon to save the setting and exit or tap the ( i) return                                                     |  |  |  |
|             | to previously menu.                                                                                                    |  |  |  |
| Record      | Tap twice, the list of recording files will appear.                                                                      |  |  |  |
|             | <ul> <li>Tap the ▼ or ▲icon on the screen to selected and highlight the desired recording</li> </ul>                     |  |  |  |
|             | file.                                                                                                    |  |  |  |
|             | Tap the selected file twice to start playback.                                                                           |  |  |  |
|             | <u>I</u>                                                                                                    |  |  |  |

| Dir List            | Tap twice, the folder list will appear on the screen. Tap the ▼ or ▲ icon on the screen to selected and highlight the desired folder. Tap the selected folder, the song list of the selected folder will appear on the screen. Tap the ▼ or ▲ icon on the screen to selected and highlight the desired song. Tap the selected song twice to start playback. |
|---------------------|----------------------------------------------------------------------------------------------------|
| Media Lib<br>Update | Tape twice, the unit will re-organizing the internal data itself.                                                                                                    |

# **Earphones:**

For private listening, insert the supplied earphones to the Phones Jack. The Built-in Speaker will disconnect automatically.

# **Location of Indicators on the Screen:**

When a song is selected or playing, the follows menu will appear on the screen:

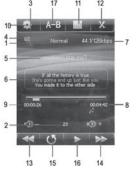

| 1 | EQ Modes                      |                                                                                                    |
|---|-------------------------------|----------------------------------------------------------------------------------------------------|
| 2 | Volume level                  |                                                                                                    |
| 3 | Total number of tracks        |                                                                                                    |
| 4 | Current tack number           |                                                                                                    |
| 5 | Information of current track  |                                                                                                    |
| 6 | Lyric                         | The unit supports to display the lyric automatically if the lyric is available with the song. (A file it's file name with ".lyc" extension). |
| 7 | Bitrate of current track.     |                                                                                                    |
| 8 | Total time of current track   |                                                                                                    |
| 9 | Elapsed time of current track |                                                                                                    |

Tap the screen during music playback, the follows setting menu will appear on the screen. Tape the correspondence icon as follows:

| 10 | *                                    | When tap, the sub-setting menu will appear on the screen.                             |  |  |
|----|--------------------------------------|---------------------------------------------------------------------------------------|--|--|
| 11 | isulf                                | Tap to display the main menu.                                                         |  |  |
| 12 | 12 Tap to turn off the setting menu. |                                                                                       |  |  |
| 13 | PE                                   | Tap repeatedly to skip tracks backward.                                               |  |  |
| 13 | 14                                   | • Tap and hold to fast searching the specified section in the current track backward. |  |  |
| 14 | *                                    | Tap repeatedly to skip tracks forward.                                                |  |  |
|    |                                      | Tap and hold to fast searching the specified section in the current track forward.    |  |  |
| 15 | Q                                    | Tap to return to previously menu.                                                     |  |  |
| 16 |                                      | Play/Pause, tap to start playback or Pause playback.                                  |  |  |

| • | A-B | repeat |
|---|-----|--------|
|---|-----|--------|

17

- During playback, tap the screen, the setting menu will appear.
- Tap the icon of A-B to select the starting point for A-B repeat.
- Tap the icon of A-B to select the end for A-B repeat. The unit will plays the selected section repeatedly.
- · To resume normal playback. Tap the A-B icon again.

If the sub-setting menu is selected, the sub-setting menu will appear as below. Tap and set as follows:

| Repeat Mode    | Repeat One | Tap the icon twice to play the current songs repeatedly.                                                                                                    |
|----------------|------------|----------------------------------------------------------------------------------------------------|
|                | Repeat All | Tap the icon twice to play all the songs in the unit repeatedly.                                                                                                    |
|                | Repeat     | Tap the icon twice to play the songs in the current folder                                                                                                    |
|                | Folder     | repeatedly.                                                                                                    |
|                | Intro      | Tap the icon twice to play the first 10 seconds of each songs.                                                                                                    |
| Play mode      | Normal     | Tap the icon twice to play the songs one by one.                                                                                                    |
|                | Shuffle    | Tap the icon twice to play the songs randomly.                                                                                                    |
| EQ (Equalizer) |            | Tap the desired effect twice.                                                                                                    |
|                |            | The state of the state of the s |

After setting, tap the ( ion to save the setting and exit or tap the ( i) return to previously menu.

# Video Playback:

• Tap the icon of Video on main menu, the folder list or file list will appear on the screen as follow:

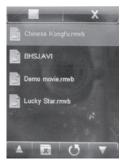

 Tap the ▲ or ▼ icons on the screen to select and highlighted the specific file then tap it to start playback. (Or, tap the specific file twice.)

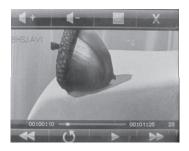

· Tap the screen during playback, the follows menu will appear on the screen:

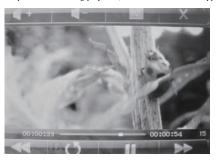

### Select and tap it as follows:

| beteet and tap it as ronows. |                                                            |  |  |
|------------------------------|------------------------------------------------------------|--|--|
| <b>#</b> +                   | Volume up                                                  |  |  |
| <b>4</b> -                   | Volume Down                                                |  |  |
|                              | Tap to display the main menu. The unit will stop playback. |  |  |
| X                            | Tap to turn off the setting menu.                          |  |  |
| *                            | Tap repeatedly to skip tracks backward.                    |  |  |
| <b>&gt;&gt;</b>              | Tap repeatedly to skip tracks forward.                     |  |  |
| O                            | Tap to return to previously menu.                          |  |  |
|                              | Play/Pause, tap to start playback or Pause playback.       |  |  |

Download from Www.Somanuals.com. All Manuals Search And Download.

Tape the screen twice during playback, the Searching menu will appear on the screen:

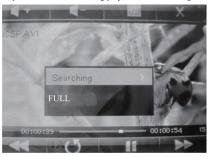

| Searching   | When tap the Searching on the screen, 00:00 (Hour/Minute) will appear on the screen. Tap the correspondence digit repeatedly to set the hour and minutes. Tape the II button to start plays the movie from the selected establish time. |
|-------------|----------------------------------------------------------------------------------------------------|
| Full/Normal | Tap the Full/Normal repeatedly to set the aspect ration as desire.                                                                                                    |

#### FM radio

Tap the icon of Radio on the main menu, the follows picture will appear on the screen:

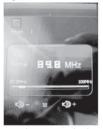

Tape the screen again, the setting menu will appear on the screen as below

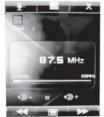

Tap and set as follows:

- If we is selected, tap it to display the main menu.
- If is selected, tap to turn off the setting menu.
- If Recording ( is selected:

A.Tap once, the record ( ) button will appear on the right-down position on the screen . Tap the record ( ) button, a few seconds later, the unit will start recording.

- B.During recording, tap the screen once. The setting menu will appear on the screen. Tap the ( button to pause. Tap it again to resume recording.
- C.When finished, tap the screen once. The setting menu will appear on the screen. Tap the ( button , "save record file? YES NO" will appear on the screen.
- D.Tap "YES" to save.
- E.Tap "NO" to exit without save.
- F.Playback the recording files as follows:
- -Tap the Record icon on main menu, the recording file list will appear on the screen.
- ~Tape the ▲ or ▼ buttons repeatedly to select and highlighted the specific file then tap it to start playback.
- ~Other operations are same as playback music.
- If  $\blacksquare$  is select, when tap the follows menu will appear on the screen:

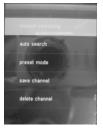

Download from Www.Somanuals.com. All Manuals Search And Download.

Tap and set as follows:

| Manual searching                                                                                                    | When tap, the setting menu will appear on the screen. Tap the or icons on the screen repeatedly to searching the specific FM radio station as desire.                                                                                                    |  |
|----------------------------------------------------------------------------------------------------|----------------------------------------------------------------------------------------------------|--|
| Auto searching  • When tap, the unit will start to search and stored all available FM ratistations automatically. (Up to 30 stations can be stored.)  • After searched, the unit will playback the 1st stored radio station. Ta screen, the setting menu will appear. Tap the or icons on the screen to search the stored stations. |                                                                                                    |  |
| Preset mode                                                                                                    | Tap to preset the current channel.                                                                                                    |  |
| Save channel                                                                                                    | When tap, the storage list will appear on the screen. Tap the $\triangle$ or $\blacktriangledown$ icons to select and highlighted the address you want to store in then tap. The current radio station will be stored in the desired address. NOTE: If the memory had not full, the new station will be stored in the last address automatically. |  |
| Delete channel                                                                                                    | When tap, the storage list will appear on the screen. Tap the ▲ or ▼ icons to select and highlighted the address you want to delete then tap. "Do you want to delete? YES NO" will appear on the screen. Tap "YES". The selected channel will be deleted. Tap "NO". Exit without changes.                                                         |  |
| Stereo on/off switch                                                                                                    | h When tap, "ON" ; "OFF" will appear on screen. Tap ON to turn on stereo. Tap OFF to turn it off.                                                                                                    |  |
| Location setting                                                                                                    | Tap to enter, Normal; Japan and World Wide will appear on screen.  Tap Normal if you are in US, Canada, Mexico.  Tap Japan if you are in Japan.  Tap World Wide if you are in travelling.                                                                                                    |  |

# **Photo Playback:**

Tap the icon of Photo on the main menu, the folder list or file list will appear on the screen as follow:

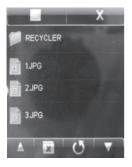

- Tap to search and selected the photo file until the specific file is listed on the screen. Tap it twice to start playback.
- · Tape the screen during playback, the follows menu will appear on the screen:

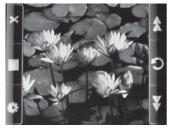

| *     | Tap to enter to sub-setting menu        |
|-------|-----------------------------------------|
| التنا | Tap to display the main menu.           |
| X     | Tap to turn off the setting menu.       |
| *     | Tap repeatedly to skip tracks backward. |
| *     | Tap repeatedly to skip tracks forward.  |
| O     | Tap to return to previously menu.       |

If "  $\hfill$  " is selected, the sub-setting menu will appear on the screen as follows:

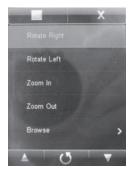

# Tap to set as follows:

| Rotate Right | Turn the current picture clockwise        |                                                                                |
|--------------|-------------------------------------------|--------------------------------------------------------------------------------|
| Rotate Left  | Turn the current picture counterclockwise |                                                                                |
| Zoom In      | Zoom in the current picture               |                                                                                |
| Zoom out     | Zoom out the current picture              |                                                                                |
| Browse       | Turn off                                  | Turn off slide show mode                                                       |
|              | 2 Sec                                     | Turn on the slide show mode and set the duration of each picture to 2 seconds. |
|              | 5 Sec                                     | Turn on the slide show mode and set the duration of each picture to 5 seconds. |
|              | 8 Sec                                     | Turn on the slide show mode and set the duration of each picture to 8 seconds. |
|              | 54                                        |                                                                                |

After setting, tap the ( ) icon to save the setting and exit or tap the ( ) return to previously menu.

# **Recording:**

Tap the icon of Record on the main menu, the follows picture will appear on the screen:

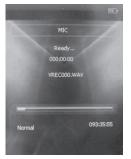

Tap the screen again, the follows control menu will appear on the screen:

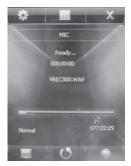

Tap to set or recording as follow:

| *      | Tap to enter to sub-setting menu  |                                                                                                    |
|--------|-----------------------------------|----------------------------------------------------------------------------------------------------|
| levil. | Tap to display the main menu.     |                                                                                                    |
| X      | Tap to turn off the setting menu. |                                                                                                    |
| O      | Tap to return to previously menu. |                                                                                                    |
|        |                                   | Tap the button, recording will start 2 seconds later, speaker into the built-in microphone. During recording, tap the button to pause. Tap again resume recording. |
|        | Save the recording file and exit  | <ul> <li>Tap the icon, Yes or No will appear on the screen.</li> <li>Tap Yes to save the recording file.</li> <li>Tap No to exit without save.</li> </ul>          |

Playback the recording file as follows:

- Enter to the Music mode, select and tap the Record on the selection menu as follows. The recording files will listed on the screen.
- Tap the selected recording file twice, the selected recording file will start playback.
- · Other operation controls is same as music playback.

# Fil List:

Tap the icon of File List on the main menu, the folder list will appear on the screen. Searching the desired folder and tracks by tap it. Double tap the select file to playback.

# NOTE:

If mini SD Card was inserted. When tap , "Built-in Memories" and "Mini SD Card" will appear on the screen as the figure below. Tap the desired one then the Folder/File list in it will appear on the screen.

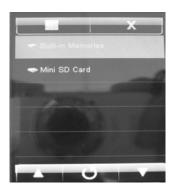

# Trouble shooting:

| Can't be Power On                    | Built-in battery consumed                         | Recharge the battery as page 9                                                                |
|--------------------------------------|---------------------------------------------------|-----------------------------------------------------------------------------------------------|
| Buttons do not functioning           | Power switch on HOLD position                     | Slide the Power switch from HOLD position to center position                                  |
| No sound                             | Volume was set to minimum position                | Increase the volume by press the Vol + button on the front of cabinet                         |
| Noisly playback                      | The file is corruption                            | Try the other files                                                                           |
| Files can't be play                  | The format of the files can't support by the unit | Download the MP3、WMA、WAV、AVI、RM、RMVB、JPEG or BMP files into the unit only.                    |
| Voice recording sound quality is bad |                                                   | Point the built in mic to the sound source, no barriers between the mic and the sound source. |

# **Specification**

| PC connection       | USB 2.0 (Fast Speed)                                                                                     |                           |  |
|---------------------|----------------------------------------------------------------------------------------------------|---------------------------|--|
| Flash memory        | 4G (Due to same memory was used for internal operation, only approx 3.8GB memory are free for download.) |                           |  |
|                     | Built-in DC 3.7V, 600mAH Lithium-ion Polymer battery                                                     |                           |  |
| Power Sorce         | Maximum Play time: Up to 2 hours for video playback. Or, 4 hours for music playback (Screen in off mode) |                           |  |
| Record              | Sample rate                                                                                              | 32KHz                     |  |
| Record              | Recording format                                                                                         | WAV                       |  |
|                     | Sound output level                                                                                       | 10mW/channel(32 ohm)      |  |
| MP3、WMA             | MP3 bit rate                                                                                             | 8K bps – 320K bps and VBR |  |
| MF3、WMA             | WMA bit rate                                                                                             | 5K bps – 384K bps and VBR |  |
|                     | Frequency response                                                                                       | 200Hz to 20KHz            |  |
| Formats supported   | MP3、WMA、WAV、AVI、RM、RMVB、JPEG、BMP                                                                         |                           |  |
| Working temperature | 0 ℃-35 ℃                                                                                                 |                           |  |
| Operating System    | Windows98/SE/ME/2K/XP、Mac OS 10、Linux 2.4.2                                                              |                           |  |

The Specifications are subject to change without notice.

# Accessories:

USB Connection Cable x 1 Earbuds x 1 Owner's Manual x 1 Window 98 drive disc x 1

# LIMITED WARRANTY

Craig warrants this product to be free from manufacturing defects in material and workmanship under normal use for a period of 90 days from date of purchase. If service is required, please return the product to the store where it was purchased for exchange; or, pack the unit in the original packing material with all accessories if applicable, a copy of your sales receipt and a Cashier's check or Money Order for \$15.00 (to cover shipping and handling costs) payable to Craig Electronics International Ltd. Ship your product freight pre-paid. Your unit will be repaired, replaced or a refund will be forwarded to you within four weeks of receipt of your unit. Please ship your unit to:

Craig Electronics International Ltd. 1160 NW 163 Drive Miami, Fl 33169

This warranty is void if the product has been: a) Used in a commercial application or rental. b) Damaged through misuse, negligence, or abuse. c) Modified or repaired by anyone other than an authorized Craig service center. d) Damaged because it is improperly connected to any other equipment.

Note: This warranty does not cover: a) Ordinary adjustments as outlined in the Owner's Manual which can be performed by the customer. b) Damage to equipment not properly connected to the

Download from Www.Somanuals.com. All Manuals Search And Download.

# LIMITED WARRANTY (CONTINUED)

product. c) Any cost incurred in shipping the product for repair. d) Damage to the product not used in the USA.

This warranty is not transferable and only applies to the original purchase. Any implied warranties, including the warranty of merchantability, are limited in duration to the period of this expressed warranty and no warranty whether expressed or implied shall apply to the product thereafter.

Under no circumstance shall Craig be liable for any loss or consequential damage arising out of the use of this product. This warranty gives specific legal rights. However, you may have other rights which may vary from state to state. Some states do not allow limitations on implied warranties or exclusion of consequential damage. Therefore, these restrictions may not apply to you.

To Obtain Service on your Product email:service@craigelectronics.com

Printed in China

CMP621F-IB-E0CS1-B0KG

Free Manuals Download Website

http://myh66.com

http://usermanuals.us

http://www.somanuals.com

http://www.4manuals.cc

http://www.manual-lib.com

http://www.404manual.com

http://www.luxmanual.com

http://aubethermostatmanual.com

Golf course search by state

http://golfingnear.com

Email search by domain

http://emailbydomain.com

Auto manuals search

http://auto.somanuals.com

TV manuals search

http://tv.somanuals.com